- **Wikiprint Book**
- **Title: Wersje językowe**

**Subject: eDokumenty - elektroniczny system obiegu dokumentów, workflow i CRM - DeployerGuide/Others/Localization**

**Version: 19**

**Date: 06/07/25 03:30:15**

# **Table of Contents**

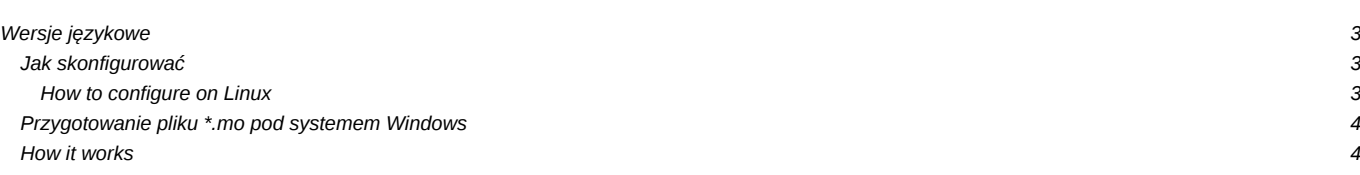

# **Wersje językowe**

### **Jak skonfigurować**

Do katalogu rozszerzen php np. *C:/ProgramFiles/PHP/ext* kopiujemy skompilowany moduł pobrany z załączników poniżej - jest to plik php\_bsedt.dll

Dodajemy opcje do pliku konfiguracyjnego PHP *php.ini*,

```
extension=php_bsedt.dll
[bsedt]
bsedt.lang_path="C:\Program Files\BetaSoft\eDokumenty\public_html\apps\edokumenty\share\lang"
bsedt.lang=en_UK
```
restartujemy apache (w konsoli httpd -k restart) i gotowe.

#### **How to configure on Linux**

Na Linux musimy pierwsze skompilować nową bibliotekę do PHP. W tym celu należy wyposażyć w system w narzędzia developerskie php oraz ściągnąć źródła z załączonego pliku. Wymagane pakiety developerskie: gcc, glibc-devel, php-devel(php7.4-dev dla debiana).

#### Debian

```
apt-get install php7.4-dev
cd /usr/include/php7.4/ext
wget http://support.edokumenty.eu/trac/raw-attachment/wiki/DeployerGuide/Others/Localization/bsedt-src-php7.2.zip
unzip bsedt-src-php7.2.zip
cd bsedt
phpize
./configure
make
make install
echo "extension=bsedt.so" > /etc/php7.4/mods-available/bsedt.ini
ln -s /etc/php7.4/mods-available/bsedt.ini /etc/php7.4/apache2/conf.d/bsedt.ini
ln -s /etc/php7.4/mods-available/bsedt.ini /etc/php7.4/cli/conf.d/bsedt.ini
```
W pliku php.ini tworzymy sekcję :

[bsedt] bsedt.lang\_path="/home/edokumenty/public\_html/apps/edokumenty/share/lang" bsedt.lang=en\_UK

Restart apache:

service apache2 restart

Od tego momentu mozemy w ustawieniach zmienić język aplikacji.

System może działać w wielu językach. Jeżeli chcemy np. język angielski oraz niemiecki to trzeba to odpowiednio zadeklarować w php.ini:

bsedt.lang="en\_UK,de\_DE"

w lokalizacji *bsedt.lang\_path* należy umieścić pliki z przygotowanym tłumaczeniem (en\_UK.mo, de\_DE.mo).

Każda zmiana pliku \*.mo na serwerze w przypadku gdy uzupełniamy tłumaczenie musi zostać zakończona restartem apache

/etc/init.d/apache2 restart

## **Przygotowanie pliku \*.mo pod systemem Windows**

Do przygotowania pliku \*.mo pod systemem Windows możemy użyć aplikacji POedit. Program można pobrać z tej **[**[lokalizacji.](https://poedit.net/)

### **How it works**

Translations are stored in .mo files in /var/lang catalogue in projects tree. These files are parsed according to configuration option *bsedt.lang*. Access to strings are implemented by *Transaltor::translate(\$string, \$activelanguage)*. This is passed to PHP\_MODULE *bsedt* that looks for these strings in files that are stored in phisical memory by apache. That solution allows to extremely fast translations, enhancing the performance of application.

To compile mo file just simply execute this command.

msgfmt -o pl\_PL.mo pl\_PL.po